# **OPEN DRIVE OPEN DRIVE**

*Allegato PROFIBUS DP*

## **OPEN DRIVE**

#### **INDICE**

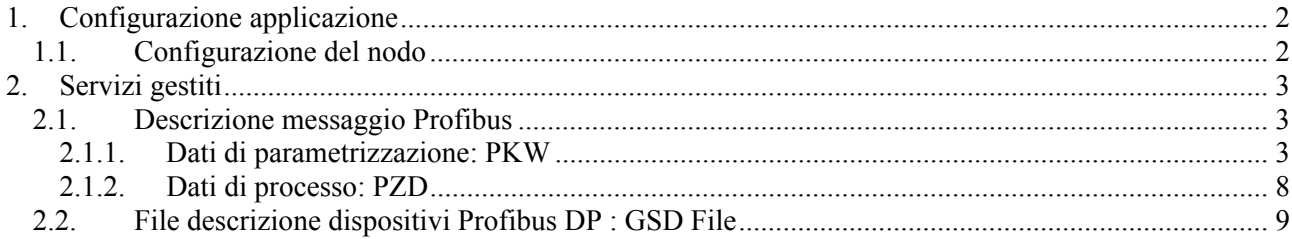

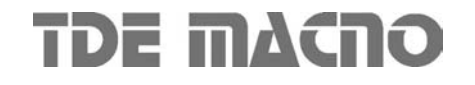

E' disponibile una scheda di interfaccia da applicare agli azionamenti TDE MACNO della serie OPEN DRIVE che implementa il protocollo di comunicazione Profibus DP.

In base alle indicazioni del profilo standard di comunicazione per gli azionamenti (PROFIDrive), il messaggio profibus è diviso in due parti indipendenti: dati di parametrizzazione e dati di processo. Questo consente di operare a velocità diverse sui due tipi di dati.

La scheda si collega al bus Profibus per mezzo di un connettore DB9 femmina con piedinatura secondo lo standard Profibus:

Scelta preferenziale: 9 pin D-sub

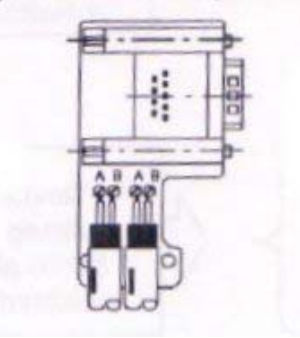

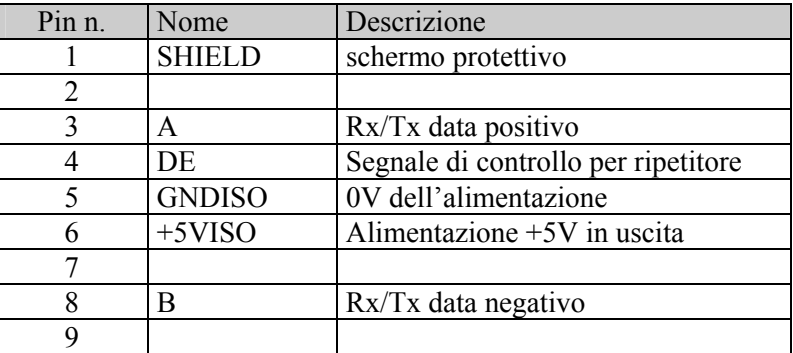

### **1. Configurazione applicazione**

#### **1.1. Configurazione del nodo**

Il numero del nodo Profibus è lo stesso numero dello slave seriale impostato sull'azionamento. Per cambiare il numero di nodo:

- Impostare il parametro **P92**: numero azionamento.
- Eseguire un salvataggio dei dati in FLASH (C63=1)
- Spegnere e riaccendere l'azionamento.

Consultare il manuale d'uso dell'azionamento per la corrispondenza dei parametri e per le procedure di salvataggio dei parametri su FLASH.

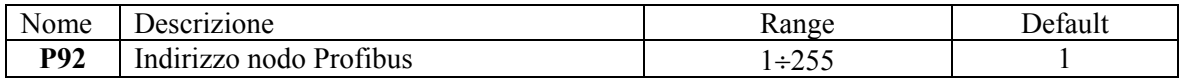

Il convertitore, visto come nodo slave Profibus, è in grado di eseguire in automatico la ricerca della velocità di trasmissione del master Profibus, tra i valori indicati in tabella; per ogni velocità è riportata anche la lunghezza massima di ogni segmento della rete Profibus:

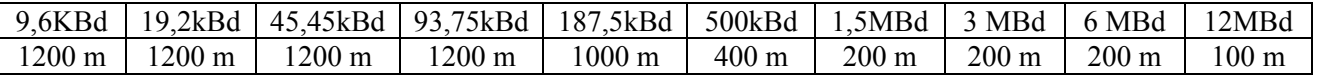

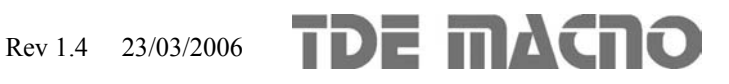

## **2. Servizi gestiti**

E' stato implementato uno scambio ciclico di dati basato su un particolare messaggio Profibus in base alle indicazioni del profilo standard di comunicazione per gli azionamenti PROFIDrive.

#### **2.1. Descrizione messaggio Profibus**

Il messaggio profibus viene trasmesso ciclicamente dal master verso l'azionamento. La richiesta verso l'azionamento è composta di due parti:

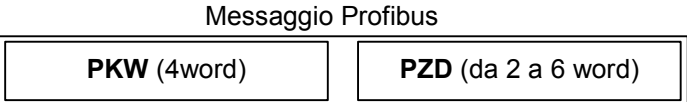

- 1) **PKW** : dati di parametrizzazione
- 2) **PZD** : dati di processo

La risposta dell'azionamento verso il master ha la stessa composizione. La parte PZD può essere scelta dinamicamente tra varie configurazioni (vedere paragrafo più avanti).

#### **2.1.1. Dati di parametrizzazione: PKW**

La parte di messaggio PKW ha una lunghezza fissa (4 word), e consente di cambiare i parametri dell'azionamento. Nel caso che l'applicazione non richieda nessun cambiamento di parametri, è sufficiente impostare il campo AK = 0 (No Task). Gli altri campi vengono automaticamente ignorati. Il messaggio PKW è composto come segue:

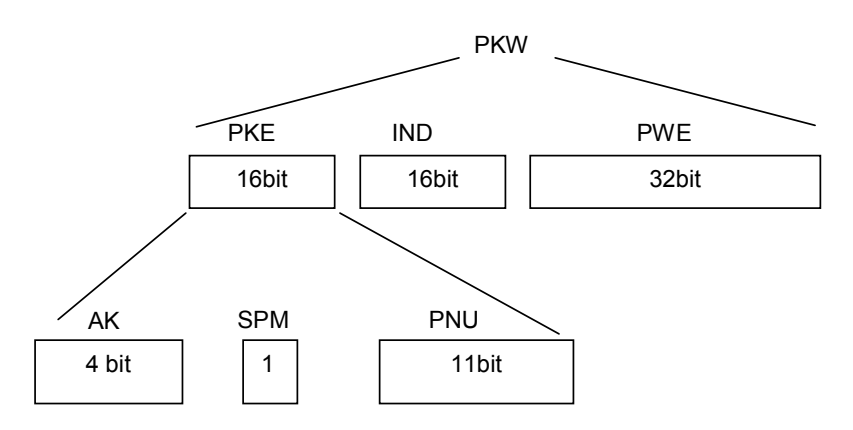

Nella descrizione seguente sono elencate tutte le funzioni e i tipi di parametri consentiti dall'azionamento della serie OPEN DRIVE.

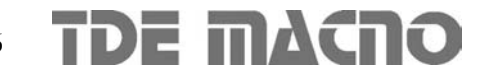

#### **AK**

Il campo AK contiene l'operazione da eseguire. Valori validi per la richiesta del master verso l'azionamento:

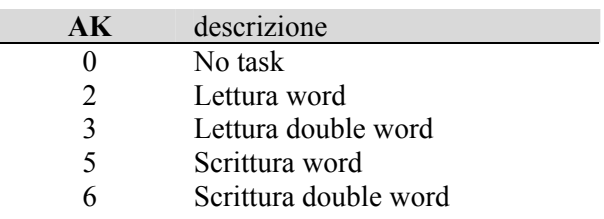

Valori validi per la risposta dell'azionamento verso il master:

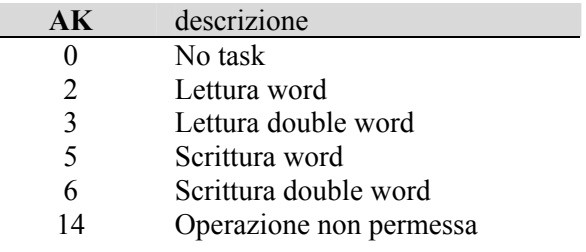

Nel caso che l'azionamento risponda con un codice **14** (operazione non permessa), nel campo PWE viene specificato un codice di errore:

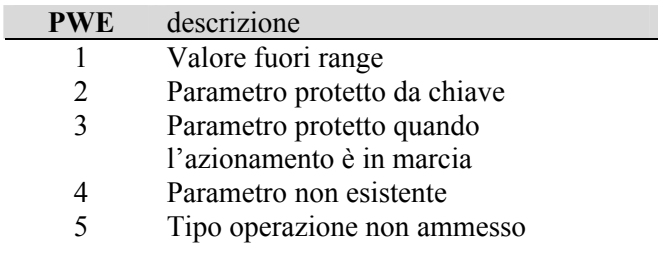

#### **PNU**

Il campo PNU contiene il tipo di parametro interessato. Per la descrizione dei parametri fare riferimento al fascicolo del nucleo del controllo. La seguente tabella riporta il valore dei campi AK e PNU del messaggio profibus per le operazioni di lettura e scrittura:

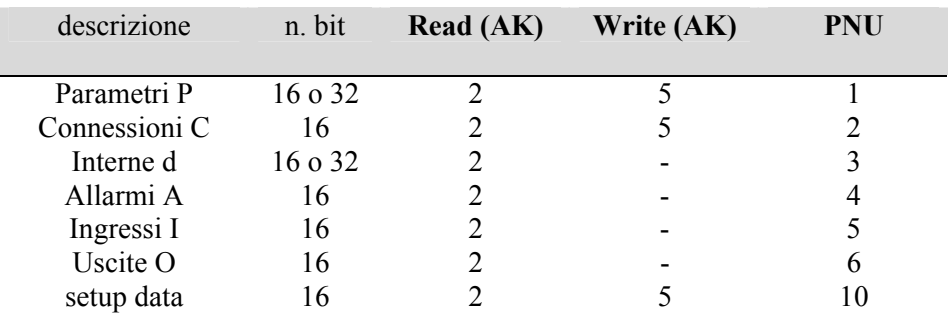

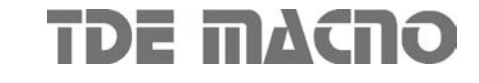

#### **IND**

Il valore del campo IND è il numero d'ordine della grandezza selezionata nel caso dei Parametri P, delle Connessioni C e delle grandezze interne d.

Per gli allarmi A il campo IND è ignorato, selezionando il PNU = 4 si avrà in risposta una word a 16 bit ove lo stato logico bit per bit corrisponde allo stato dell'allarme corrispondente.

Per gli ingressi logici I e le uscite logiche O vale la corrispondenza bit per bit ed il campo IND può assumere solo i valori 0 ed 1 per andare a selezionare le word a 16 bit più o meno significative.

Per la descrizione di tutte le grandezze interne fare riferimento al fascicolo del nucleo del controllo.

#### **PWE**

Il campo PWE contiene il valore della grandezza selezionata. Per la descrizione di tutte le grandezze interne ed il loro range di valori ammesso, far riferimento al fascicolo del nucleo del controllo. L'allineamento dei campi all'interno dei 32 bit è il seguente:

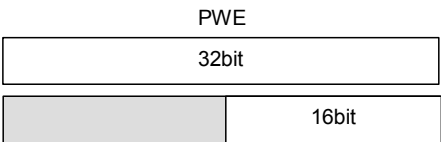

#### **Esempi:**

#### **Esempio n.1 : scrittura di P7 = 50% (velocità jog cw)**

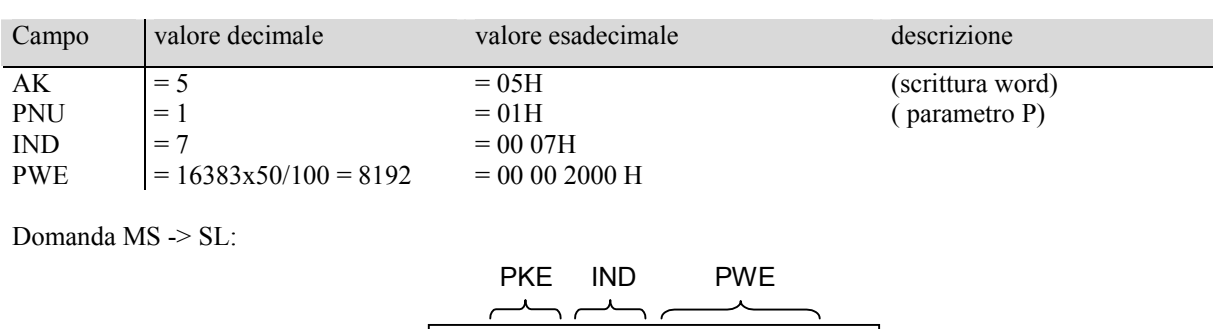

Risposta SL -> MS:

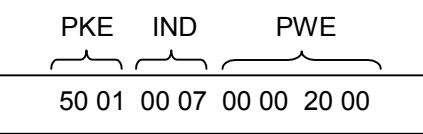

50 01 00 07 00 00 20 00

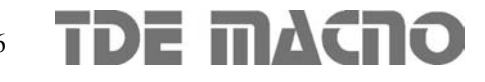

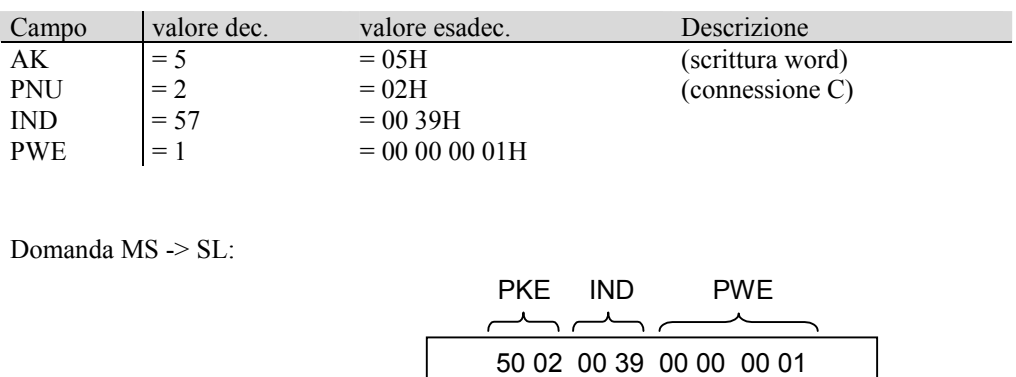

#### **Esempio n.2 : scrittura di C57=1 (abilita gestione sonda termica radiatore)**

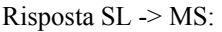

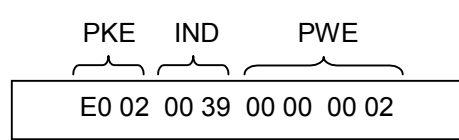

L'azionamento risponde con un codice 0EH (operazione non permessa) perchè la connessione C57 è protetta da chiave (PWE = 02). Bisogna impostare la chiave  $P60=95$ . La connessione C57 rimane non impostata.

#### **Esempio n.3 : lettura di C26 (abilita rampe lineari)**

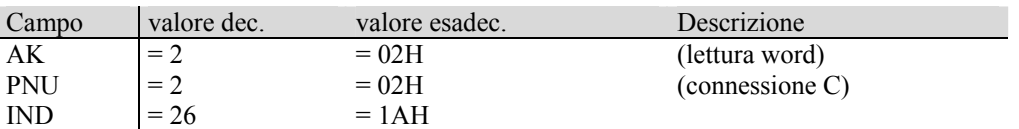

Domanda MS -> SL:

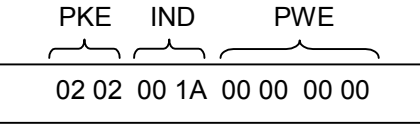

Risposta SL -> MS:

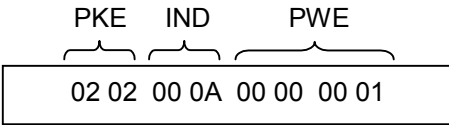

Quindi la connessione  $C26 = 1$  (rampe lineari abilitate)

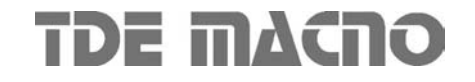

#### **Esempio n.4 : lettura di d4 (velocità di rotazione)**

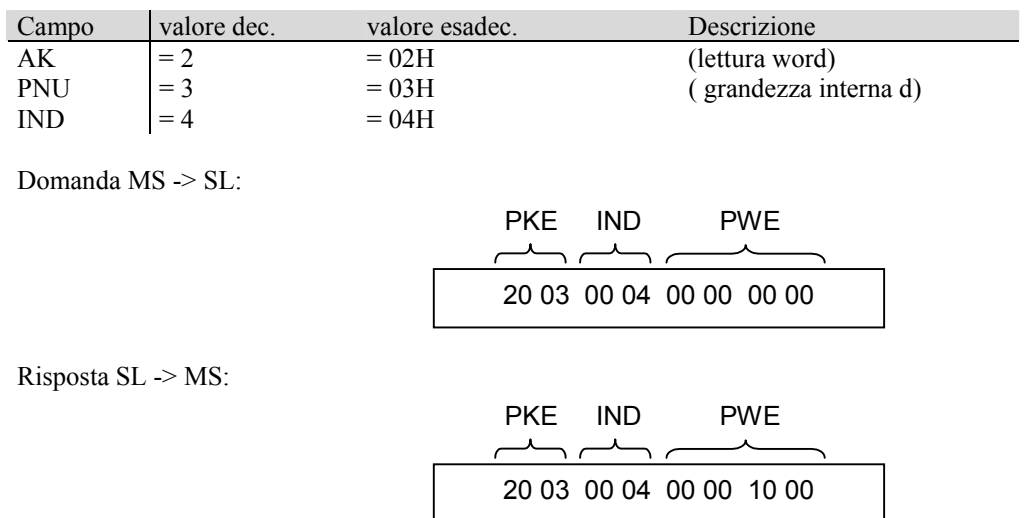

Quindi il valore letto è 1000H = 4096. Dal manuale d'uso risulta che d4 è una percentuale su fondoscala 16383, quindi

 $V6 = 4096 * 100 / 16383 = 25.0\%$ 

#### **Esempio n.5 : lettura dello stato degli allarmi**

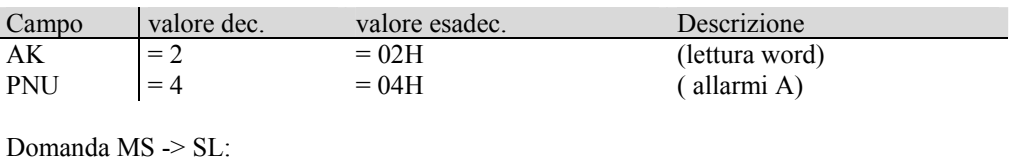

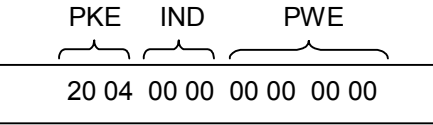

Risposta SL -> MS:

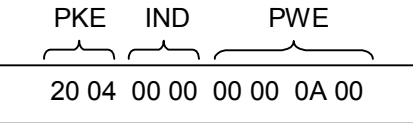

Quindi il valore letto è 0A00H : sono presenti 2 allarmi attivi, in particolare gli allarmi A9 e A11

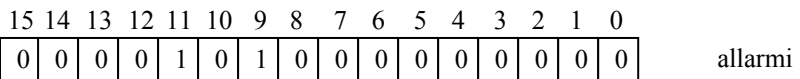

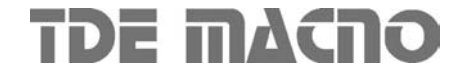

#### **2.1.2. Dati di processo: PZD**

La parte di messaggio PZD contiene i dati che devono essere scambiati ciclicamente tra master e slave: I/O, diagnostica, set point, velocità misurata, ecc. Questi riferimenti vengono presi in considerazione solo se la connessione "Abilitazione riferimenti da Fieldbus" (**C52=1**) viene abilitata, in ogni caso comunque il convertitore risponde con il valore attuale delle medesime grandezze.

Le word di controllo e di stato sono definite nella tabella seguente:

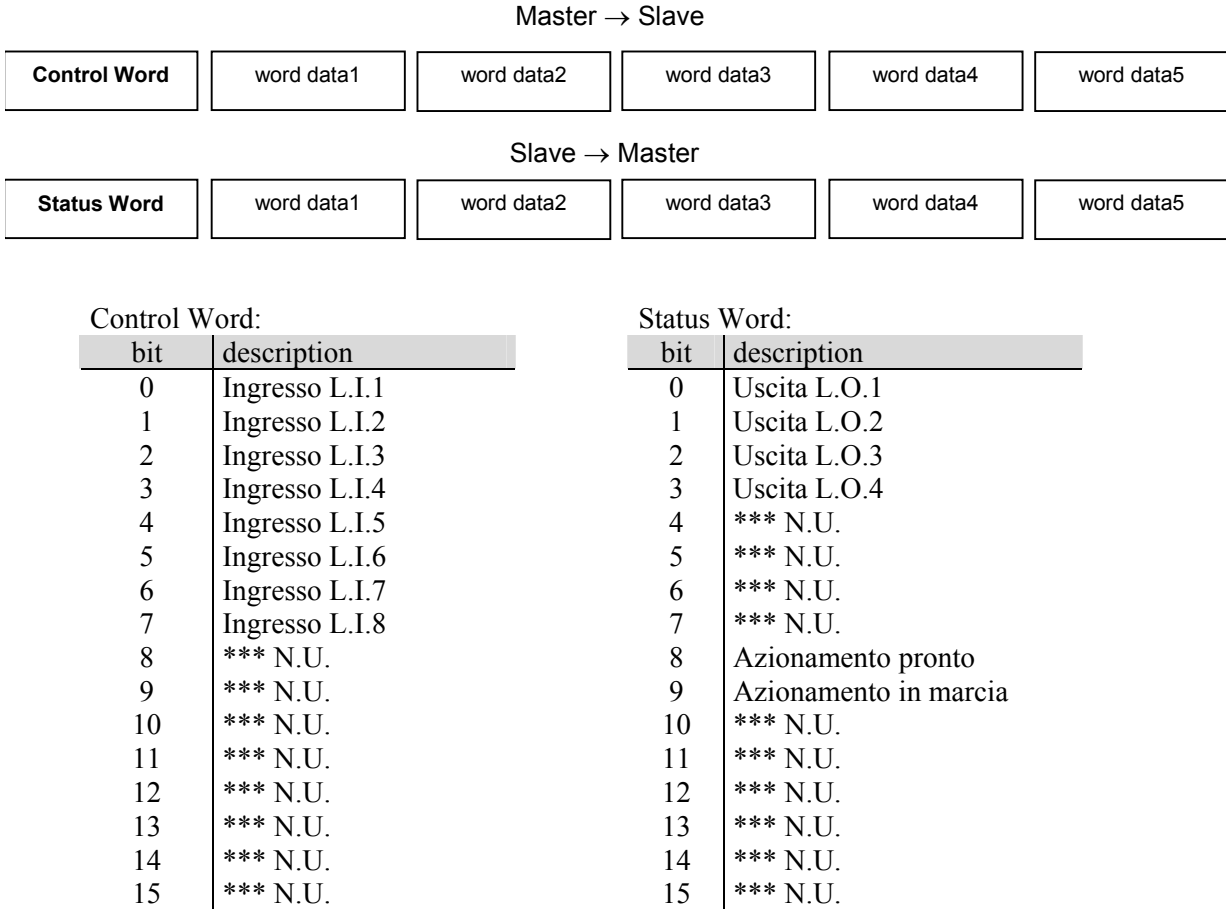

Nota1: L'ingresso di MARCIA (di default L.I.4) è in serie a quello della morsettiera e a quello della seriale (AND logico) gli altri ingressi sono letti in parallelo a quelli in morsettiera e a quelli della seriale (OR logico).

Nota2: il significato degli 8 ingressi logici e delle 4 uscite logiche è il medesimo dei corrispondenti ingressi/uscite disponibili in morsettiera. Si rimanda al fascicolo sul nucleo del controllo per la spiegazione del significato dei vari ingressi/uscite e su come configurarli.

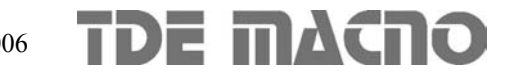

Per la parte DATA si può scegliere una delle seguenti configurazioni:

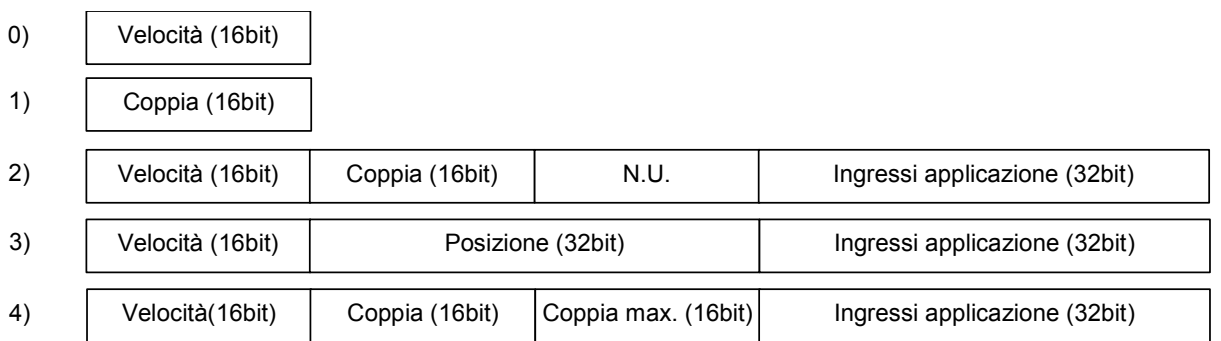

I fondi-scala delle precedenti quantità sono:

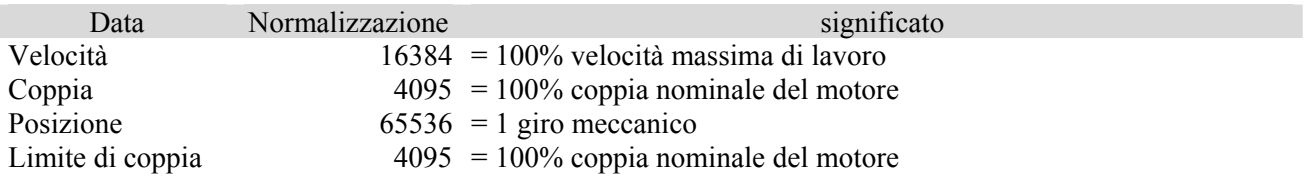

Nei casi 0, 1 il campo DATA è lungo 2 byte, nei casi 2, 3, 4 è lungo 10 byte.

La configurazione viene scelta dinamicamente, e può essere cambiata solo con il motore in "Stop".

Per impostare la configurazione scelta si deve usare la parte di parametrizzazione con "dati di setup" (PNU = 10), impostando al valore desiderato (0÷4) il byte di indice 0 (AK = 5, IND = 0).

I dati provenienti dal master sono dei riferimenti, mentre i dati spediti dall'azionamento sono i valori attuali delle corrispondenti grandezze regolate.

Ingressi applicazione

Nelle configurazioni da 2) a 4) nelle word data4 e word data5 è possibile in scrittura imporre lo stato logico degli ingressi applicazione da I29 a I60.

Qualora alcuni di questi ingressi siano anche configurati come ingressi da morsettiera, diventa predominante l'ingresso fisico ed è ignorato lo specifico comando via Profibus.

Nelle stesse word in lettura è disponibile lo stato delle 32 uscite logiche del convertitore.

#### **2.2. File descrizione dispositivi Profibus DP : GSD File**

Ogni dispositivo Profibus DP ha un file con estensione GSD associato che ne specifica tutte le caratteristiche, quali velocità di trasmissione permesse, lunghezza massima dei messaggi, significato del messaggio di diagnostica ….

Il GSD file viene usato dal master Profibus per conoscere le caratteristiche degli slave.

E' disponibile il GSD file OPEN DRIVE : OpenDr.gsd

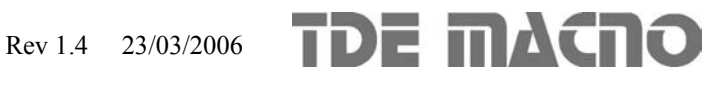